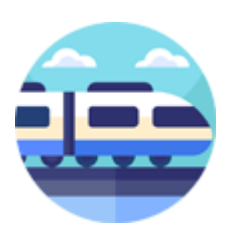

# **TrainSound**

Versie 1.0.0.0

## Voorwoord:

Het programma *TrainSound* kan stations-omroep-berichten en/of omgevings geluidsfragmenten laten horen via de luidsprekers van de PC.

*TrainSound* is een Java applicatie en maakt gebruik van Java versie 21.0.2. Voor andere platforms is er een Executabel Java Jar bestand beschikbaar.

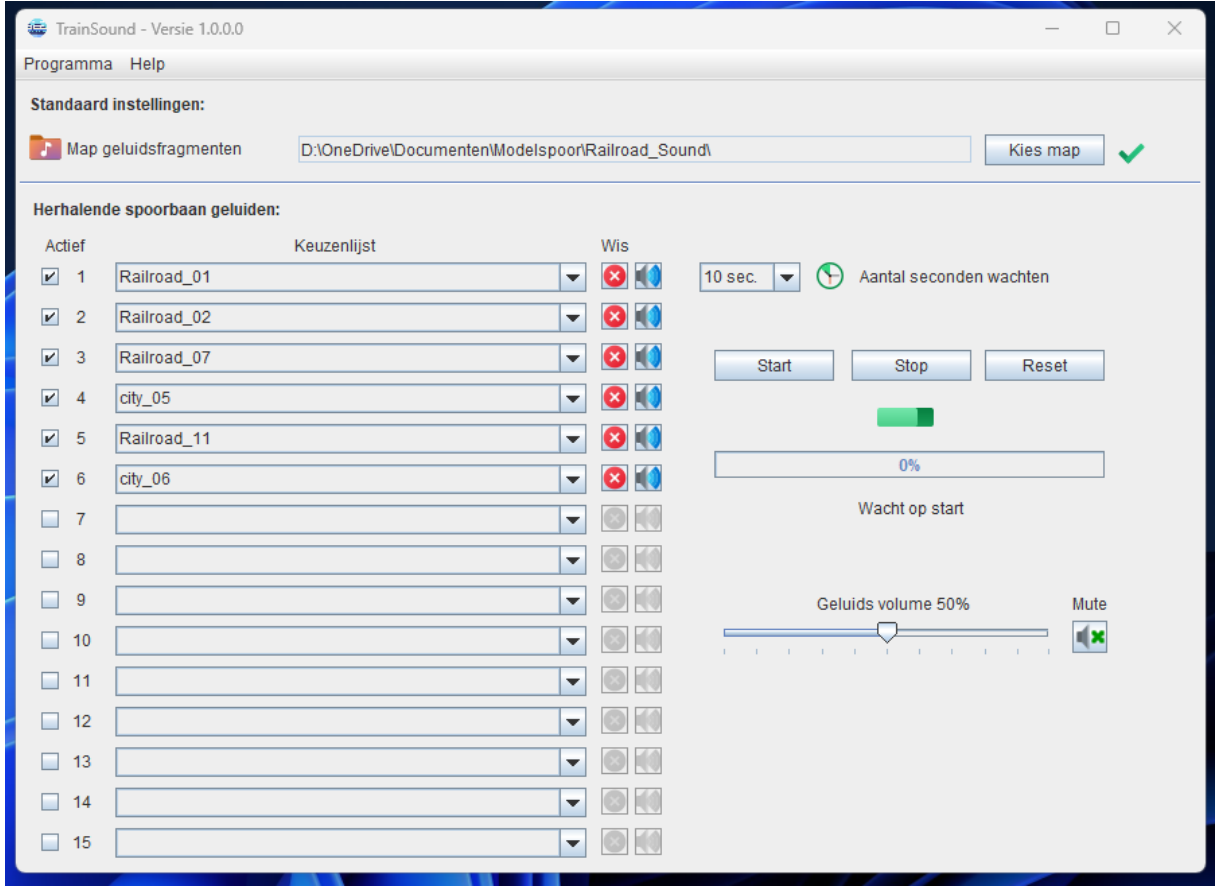

## TrainSound:

Als u *TrainSound* voor de eerste keer opstart verschijnt het volgende venster.

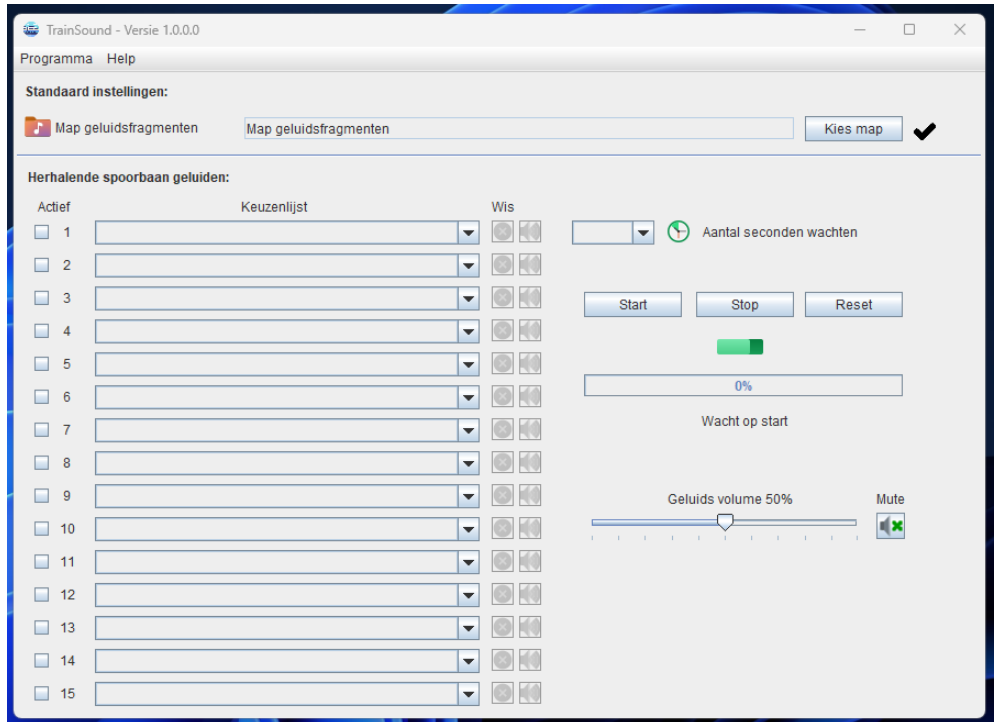

En moet u eerst de Map invoeren waarin u uw omroep en/of omgevingen geluidsfragmenten (\*.wav) in bewaard. Klik hier vervolgens op de knop "Kies map" en kies vervolgens de map waarin u de geluidsfragmenten hebt opgeslagen.

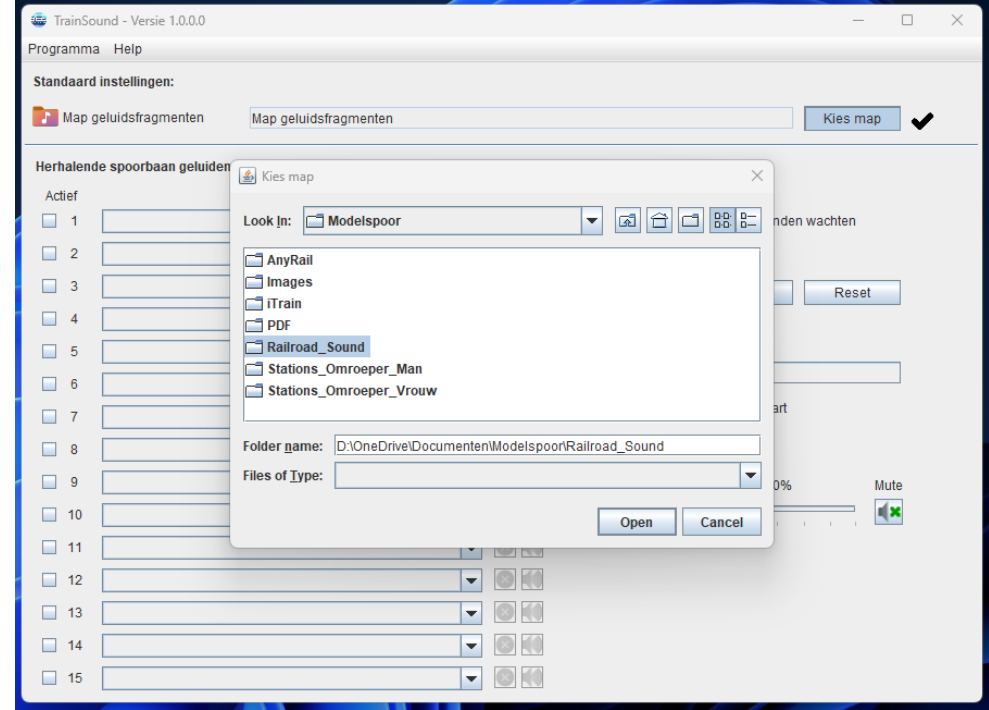

#### Hoe werk TrainSound:

Nadat u de map hebt ingevoerd en het programma heb afgesloten, start u het daarna weer opnieuw op, *TrainSound* bewaart alle instellingen die u maakt in een .CSV bestand.

### Programma menu:

Het programmamenu is heel eenvoudig. Onder de menuknop "Programma" staan enkele submenu's met voor zichzelf sprekende eigenschappen. Denk aan een knop om het programma te sluiten en een knop om de systeem info op te vragen. Deze menuknop is soms handig om te kijken of uw instellingen wel juist zijn.

Onder de knop "Help" staan onder andere een link naar deze gebruikers handleiding, een Download link en een verwijzing naar de website.

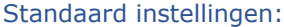

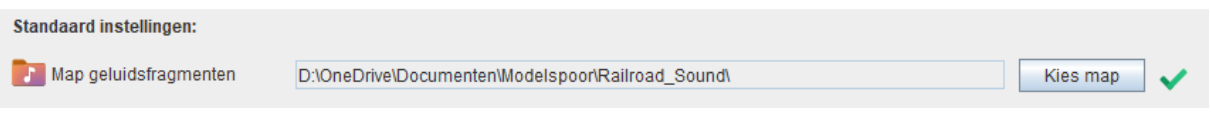

Hier kunt u aanpassingen maken in de gekozen map, maar let erop dat deze aanpassingen pas actief worden nadat het programma opnieuw is gestart.

#### Herhalende omroepen:

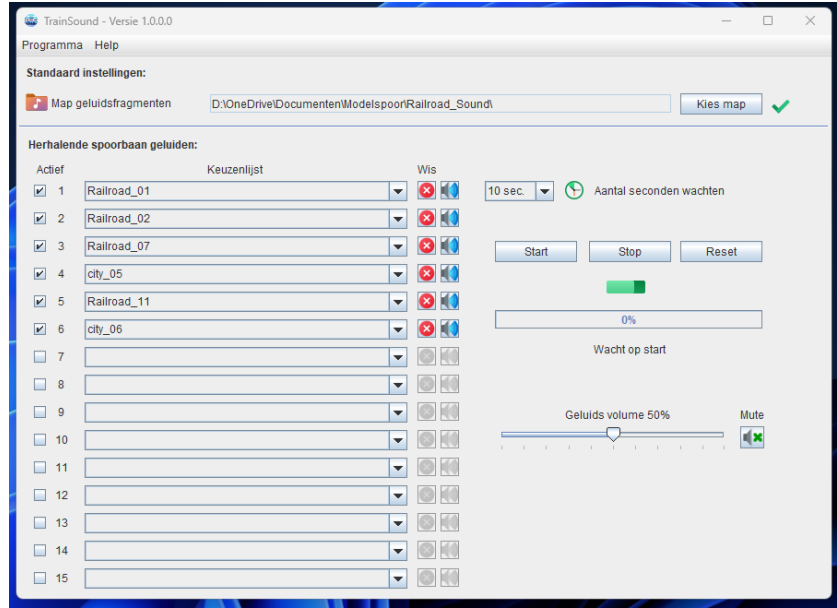

Als u niet over de software beschikt die in staat is de geluidsfragmenten af te spelen, zoals bijvoorbeeld iTrain dat doet via Acties, dan kunnen de omroepberichten en omgevings geluidsfragmenten ook via dit programma worden afgespeeld.

In de linker vijftien kolommen zitten geluidsfragmenten die u in uw bewaar map hebt zitten. Door per kolom een ander geluidsfragment te kiezen kunt deze automatisch laten afspelen via de luidsprekers van U PC. Om ze te activeren moet u wel een vinkje plaatsen bij de geluidsfragmenten die u wilt horen.

Klik op de "**Wis**" knop om de inhoud te verwijder, klik op het luidsprekertje om de inhoud te horen.

De tijd die tussen twee geluidsfragmenten in zit, kunt u instellen van 5 sec. tot 90 sec. zodat niet alle fragmenten in een keer worden afgespeeld.

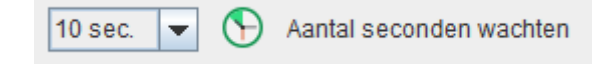

Klik nadat u uw keuze hebt bepaald op "Start" om te afspelen te starten. De in de lijst voorkomende fragmenten worden nu herhaald totdat u op "Stop" klikt. Nadat u op "Stop" hebt gedrukt wordt de hele opgegeven selectie nog afgespeeld. Pas dan wordt het stil.

Gebruik de "Reset" knop om de software weer naar de beginstand te zetten. Het programma bewaart de laatste instellingen zodat u deze lijst niet iedere keer opnieuw moet invoeren.

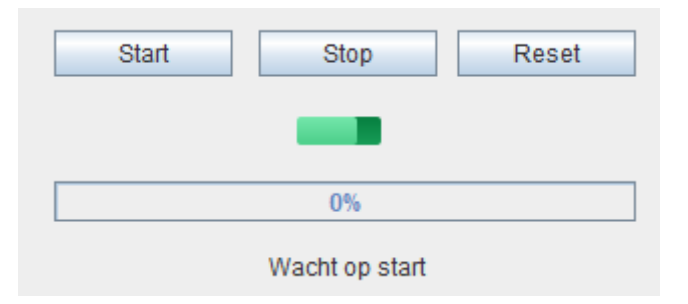

U kunt het volume van de geluidsfragmenten aanpassen. Daarmee kunt u een onderscheid maken van dichtbij of verder weg. Het heeft geen invloed op de volumeregelaar van uw PC.

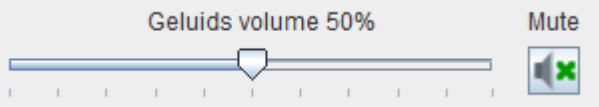

Wijzigingen in het volume worden pas bij de eerstvolgende geluidsbestand toegepast. Als u op de "*Mute*" knop klikt dan zal het huidige fragment (of de herhalende fragmenten set) nog normaal verlopen. Pas het eerstvolgende geluidsfragment zal niet te horen zijn tot dat u de "*Mute*" weer activeert.

Als laatste nog even het volgende, ik behaal een mooi resultaat met een eenvoudige Bluetooth soundbar gemonteerd onder mijn baan. Deze is verbonden met mijn PC.

Op de thuis pagina van TrainSound vindt u ook een map met omgevings geluidsfragmenten die u gratis kunt downloaden en kan gebruiken in het programma TrainSound.

Letop:

Het programma TrainSound kan alleen overweg met z.g. \*.wav geluidsbestanden.

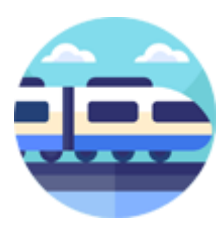

Eventuele reacties kunt u [hier](http://92.109.45.240/index.php/contact/) kwijt.

## Webpagina [HobbySoft](http://92.109.45.240/)

Deze simpele webpagina heb ik geïnstalleerd op een Raspberry Pi 4B die bij mij thuis dienst doet als persoonlijke privé Webserver.

Groetjes, Willy de Vaal Rechten © HobbySoft 2024

Met dank aan het test team Dhr. Bert van der Lugt Melsert & Dhr. Paul Bierhuizen.